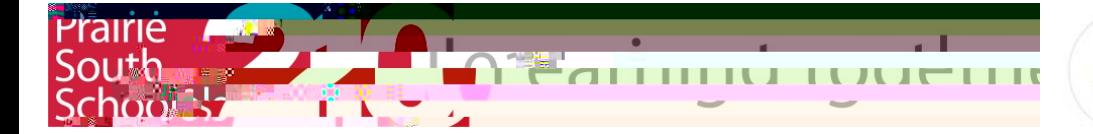

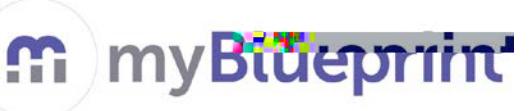

## Student Sigrup for myBlueprint

- 1. Go to www.myblueprint.ca/prairiesouth
- 2. Click on SignUp, at the top of the screen
- 3. Select your school from the drop down menu
- 4. Click Create Account
- 5. Select your grade levahd click Continue
- 6. Fill out form. Please DO NQTse your PSSD student email Use an email that is appropriate for school use. Create anew one, if needed.

Put your logininformation into your phone or notebook so you don't forgetit.

- 7. Click Create My Account
- 8. From now on you can login using the www.myblueprint.ca homepagewith the email and password you provided.
- 9. Begin looking at the inventories in the WhonA section of site. Answer questions honestly for best results.

This site is also mobile friendly! You can work on it from your smartphone, if permitted.

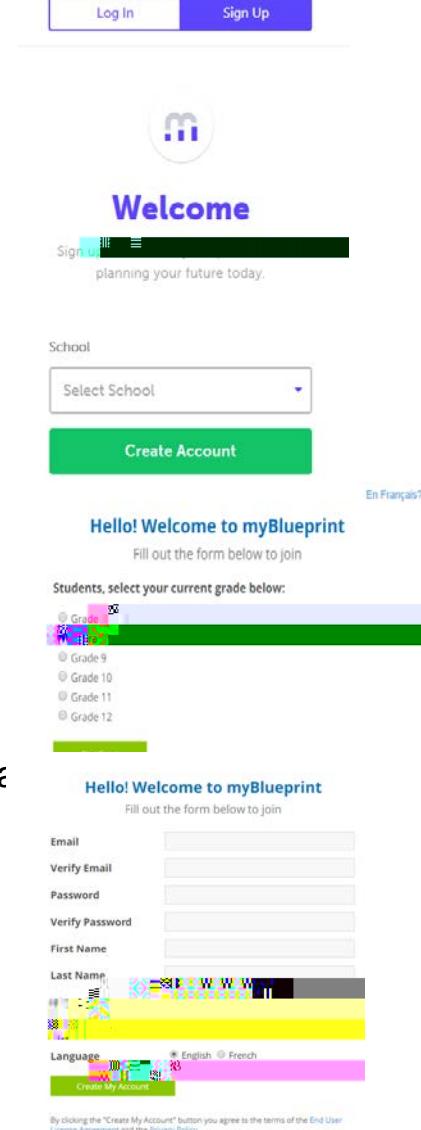